### MAYOR'S INTERN FELLOWS PROGRAM INTERNSHIP • COMMUNITY • LEADERSHIP • EMPOWERMENT

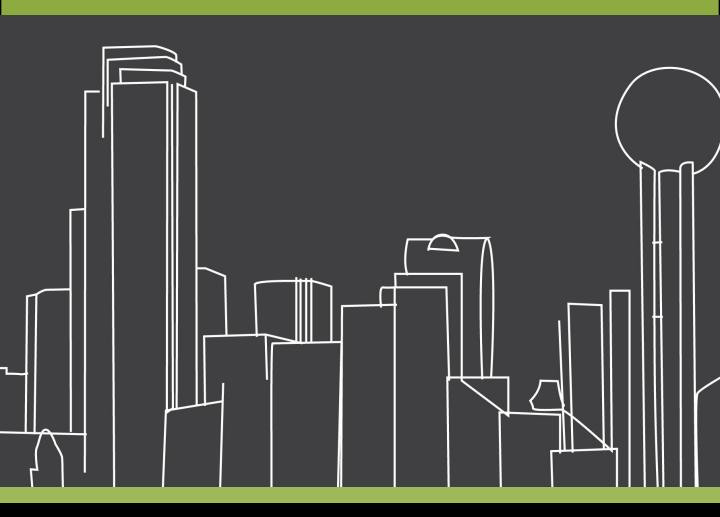

# Internship Partner Online Data Portal Manual

### MAYOR'S INTERN FELLOWS PROGRAM INTERNSHIP • COMMUNITY • LEADERSHIP • EMPOWERMENT

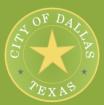

| Торіс                                                 | Page Number(s) |
|-------------------------------------------------------|----------------|
| Interviewing Options                                  | 2              |
| Log into the MIFP online portal                       | 3-5            |
| Search scholars online using the online resume search | 6-10           |
| Search scholars using the bulk resume search          | 11-13          |
| Sign up for the MIFP Job Fair                         | 14             |
| Next Steps                                            | 15-16          |

#### Job Fair Interviewing & Selection Options!

| Search scholars<br>using the<br>online resume<br>search                           | Search scholars<br>using the bulk<br>resume search                                              | Interview<br>student walk<br>up at the job<br>fair only                           | No student<br>interview                                                                  |
|-----------------------------------------------------------------------------------|-------------------------------------------------------------------------------------------------|-----------------------------------------------------------------------------------|------------------------------------------------------------------------------------------|
| I will use the<br>online resume<br>search to look<br>for students to<br>interview | I will use bulk<br>resume search<br>to look for<br>students in<br>highly selected<br>industries | I will not search<br>for students<br>online or using<br>the bulk<br>resume search | I will not<br>participate in<br>the job fair                                             |
| I will input my<br>selections<br>online who I<br>would like to<br>interview       | I will input my<br>selections<br>online who I<br>would like to<br>interview                     | I will only<br>interview walk<br>up students at<br>the Job Fair                   | I will input the<br>student(s) I<br>want to hire<br>online with my<br>rank<br>preference |

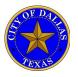

#### Mayor's Intern Fellows Program Log into the MIFP online portal

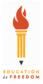

- 1. Log into the Mayor's Intern Fellows Program Web-Site: <u>www.mayorsinterns.org</u>.
- 2. Click the button titles: Company / Nonprofit login".

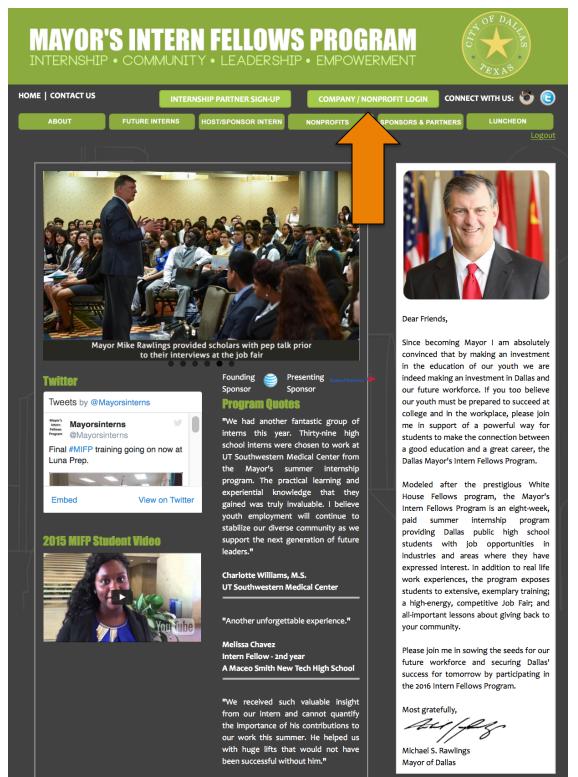

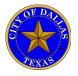

Log into the MIFP online portal

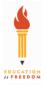

3. Enter your user login ID and password below and click on the button titled "Log in". Your login information was sent to you via e-mail.

|                                 | MUNITY • LEADERSH                                                                                                    |                           |                  |                             |
|---------------------------------|----------------------------------------------------------------------------------------------------|---------------------------|------------------|-----------------------------|
| HOME   CONTACT US               | INTERNSHIP P                                                                                                    | ARTNER SIGN-UP            | CONNECT WITH US: | ) 🕒                         |
| ABOUT                           | INTERNS HOST/SPONSOR INTERN                                                                                            | NONPROFITS SPON:          | SORS & PARTNERS  | <u>Logout</u>               |
| Please use the form below to    | login.                                                                                                    |                           |                  |                             |
| If you do not yet have a login, | please contact us at spage@edu<br>login<br>password<br>Login >                                                         | cationisfreedom.org to re | quest one.       |                             |
|                                 | ns, please contact 214.432.8552 or e-n<br>Click here to visit Educatior<br>reedom, 2007 . All rights reserved.   Priva | n is Freedom              | -<br>۴           | e managed<br>by:<br>FREEDOM |

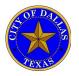

Log into the MIFP online portal

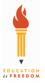

4. Now your are at your personalized company dashboard. Please ensure that your company name is located on your personalized company portal.

| MAYOR'S INTERN<br>INTERNSHIP • COMMUNITY                | FELLOWS PROGRA                                              | NT PEXN <sup>®</sup>     |
|---------------------------------------------------------|-------------------------------------------------------------|--------------------------|
| HOME   CONTACT US                                       | INTERNSHIP PARTNER SIGN-UP                                  | CONNECT WITH US: 🧑 🕒     |
| ABOUT FUTURE INTERNS                                    | HOST/SPONSOR INTERN NONPROFITS SPONS                        | SORS & PARTNERS LUNCHEON |
| Company Dashboard: Education is Fro                     | eedom                                                       | <u>Logout</u>            |
| Search for an Intern Fellow(s)                          |                                                             |                          |
| Use various criteria to search for potential interns, a | nd to mark them for interest and interviews.                |                          |
|                                                         |                                                             |                          |
| Search bulk resumes by industry                         |                                                             |                          |
|                                                         |                                                             |                          |
| Sign up for the Job Fair April 8, 2016                  |                                                             |                          |
| Click here to signup.                                   |                                                             |                          |
|                                                         |                                                             |                          |
| Company on-board requirements                           |                                                             |                          |
| Use this form to give detailed information about you    | ur company, Intern contact person, HR forms needed, sche    | dule, and more.          |
| Hire an Intern Fellow(s)                                |                                                             |                          |
|                                                         | using system above), to indicate ranking preference for eac | ch, and hourly wage.     |
|                                                         |                                                             |                          |
| Intern Fellow(s) work schedule, location a              |                                                             |                          |
| Use this form to notify EIF of your selections (done i  | using system above), to indicate ranking preference for eac | ch, and hourly wage.     |
| Company Manual                                          |                                                             |                          |
|                                                         |                                                             |                          |
|                                                         |                                                             |                          |
| Contact Education is Freedom                            |                                                             |                          |
| Click here to fill out contact information and compare  | ny information.                                             |                          |
|                                                         |                                                             |                          |
|                                                         | ntact 214.432.8552 or e-mail help@mayorsinterns.org         | Site managed             |
|                                                         | k here to visit Education is Freedom                        | by:                      |

Copyright © Education is Freedom, 2007 . All rights reserved. | Privacy Statement | Terms Of Use | Advisor Login | Login

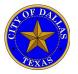

Review student profile using the online resume search

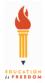

1. On your personalized company dashboard, please click on the button titled "Search for an Intern Fellow(s)"

|                                                                                                    | TERN FELLOW<br>MUNITY • LEADERSHI |                     |                  | F DALLY      |
|----------------------------------------------------------------------------------------------------|-----------------------------------|---------------------|------------------|--------------|
| HOME   CONTACT US                                                                                       | INTERNSHIP P                      | ARTNER SIGN-UP      | CONNECT V        | VITH US: 🍯 📵 |
| ABOUT FUTURE IN                                                                                         | ITERNS HOST/SPONSOR INTERN        | NONPROFITS          | NSORS & PARTNERS | LUNCHEON     |
| Company Dashboard: Educat<br>Search for an Intern Fellow(s)<br>Use various criteria to search for poten |                                   | est and interviews. |                  |              |
| Search bulk resumes by industry<br>Sign up for the Job Fair April 8,                                    |                                   |                     |                  |              |
| Click here to signup.                                                                                   |                                   |                     |                  |              |

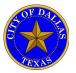

Review student profile using the online resume search

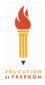

#### **Student Selection screen overview**

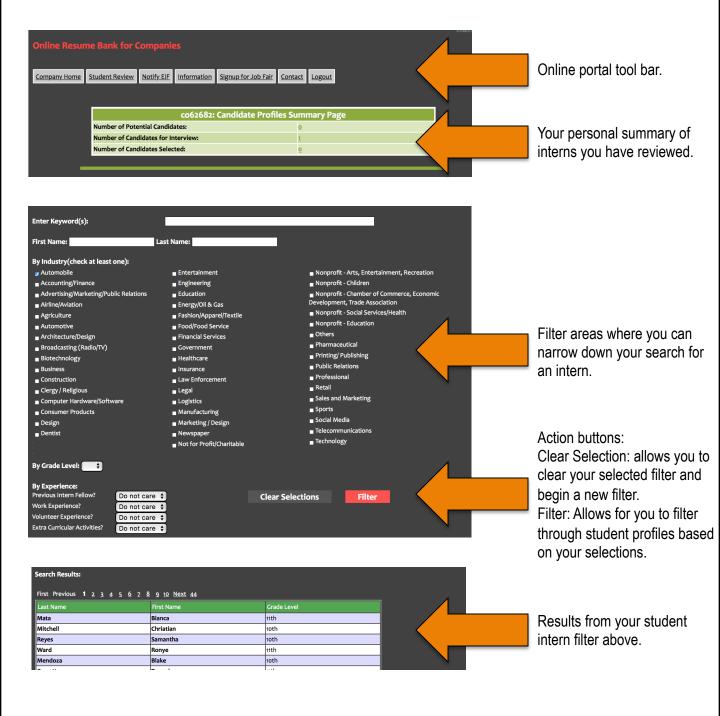

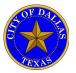

### Mayor's Intern Fellows Program Review student profile using the online resume search

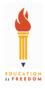

2. Review the options below, select the criteria you would like for your intern fellow. Once you have chosen your selections below, please click the "filter" button. Please note, to begin a new filter, you must click the "clear selection" button.

| Enter Keyword(s):                                                                                                    |                                                                                                    |                                                                                                    |
|----------------------------------------------------------------------------------------------------|----------------------------------------------------------------------------------------------------|----------------------------------------------------------------------------------------------------|
| First Name:                                                                                                    | Last Name:                                                                                                    |                                                                                                    |
| By Industry(check at least one):<br>Automobile<br>Accounting/Finance<br>Advertising/Marketing/Public Relations<br>Airline/Aviation                                                                                                    | <ul> <li>Entertainment</li> <li>Engineering</li> <li>Education</li> <li>Energy/Oil &amp; Gas</li> </ul>                                                                                                    | <ul> <li>Nonprofit - Arts, Entertainment, Recreation</li> <li>Nonprofit - Children</li> <li>Nonprofit - Chamber of Commerce, Economic<br/>Development, Trade Association</li> </ul>                                                                                                    |
| <ul> <li>Agriculture</li> <li>Automotive</li> <li>Architecture/Design</li> <li>Broadcasting (Radio/TV)</li> <li>Biotechnology</li> <li>Business</li> <li>Construction</li> <li>Clergy / Religious</li> <li>Computer Hardware/Software</li> <li>Consumer Products</li> <li>Design</li> <li>Dentist</li> </ul> | <ul> <li>Fashion/Apparel/Textile</li> <li>Food/Food Service</li> <li>Financial Services</li> <li>Government</li> <li>Healthcare</li> <li>Insurance</li> <li>Law Enforcement</li> <li>Legal</li> <li>Logistics</li> <li>Manufacturing</li> <li>Marketing / Design</li> <li>Newspaper</li> <li>Not for Profit/Charitable</li> </ul> | <ul> <li>Nonprofit - Social Services/Health</li> <li>Nonprofit - Education</li> <li>Others</li> <li>Pharmaceutical</li> <li>Printing/ Publishing</li> <li>Public Relations</li> <li>Professional</li> <li>Retail</li> <li>Sales and Marketing</li> <li>Sports</li> <li>Social Media</li> <li>Telecommunications</li> <li>Technology</li> </ul> |
| By Grade Level:  By Experience: Previous Intern Fellow? Do not car                                                                                                    | a +                                                                                                    | Clear Selections Filter                                                                                                    |
| Work Experience?         Do not care           Volunteer Experience?         Do not care           Extra Curricular Activities?         Do not care                                                                                                    |                                                                                                    |                                                                                                    |

3. Below are the results for your filter. To view a student's profile, please click on the students name below

| Search Results:<br>First Previous 1 2 3 4 5 | <u>6</u> 7. <u>8</u> 9. 10. <u>Next</u> 44. |             |  |
|---------------------------------------------|---------------------------------------------|-------------|--|
| Last Name                                   | First Name                                  | Grade Level |  |
| Mata                                        | Bianca                                      | 11th        |  |
| Mitchell                                    | Chriatian                                   | 10th        |  |
| Reyes                                       | Samantha                                    | 10th        |  |
| Ward                                        | Ronye                                       | 11th        |  |
| Mendoza                                     | Blake                                       | 10th        |  |
|                                             |                                             |             |  |

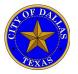

Review student profile using the online resume search

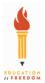

#### Sample online scholar bio below:

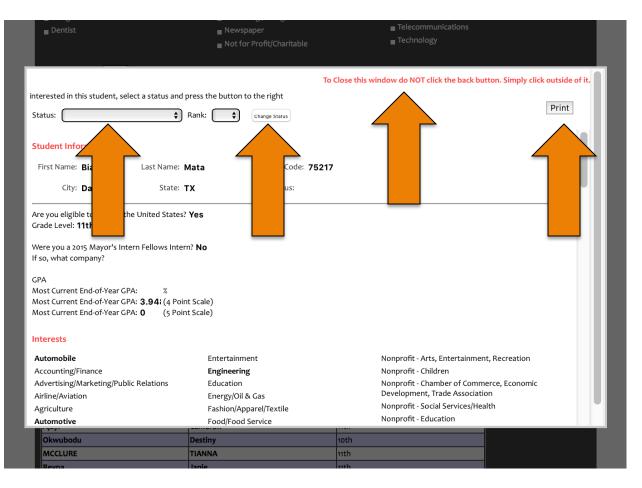

Status selection area: Use this area if you find a student profile you are interested in.

- Blank All student profiles are blank unless you change their status.
- Potential candidate I am interested in this student and would like to put on my list to revisit after I complete my search.
- I want an interview I want to set up an interview with this student.
- I want to hire this student I want to hire this student. If you choose this option, please rank this student.
- **Change status button:** Click this button if you decide to change the status from blank to either potential candidate, I want an interview or I want to hire this student. When you click change status, this student will appear on your company portal summary list.
- View more student portfolios: To close this student portfolio, simply click outside of the window. You will return to the list of students from your filter.
- **Print:** If you would like to print the students profile, simply click the "print" button and follow 9 the prompts on your computer.

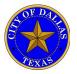

Review student profile using the online resume search

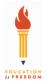

4. Once you find a potential candidate or a student that you would like to interview, please update the status of the student. Click on the drop down menu and you will have the option to select potential candidate, I want an interview or I want to hire this student. Once you have selected your choice, please click the "change status" button.

|   |                                                                                            |                               | -                                                      |                                          |
|---|--------------------------------------------------------------------------------------------|-------------------------------|--------------------------------------------------------|------------------------------------------|
|   | By Industry(check at least one):                                                           |                               |                                                        |                                          |
|   | Automobile                                                                                 | Entertainment                 | Nonprofit - Arts, Entertainment, Recr                  | eation                                   |
|   | Accounting/Finance                                                                         |                               | Nonprofit - Children                                   |                                          |
|   | Advertising/Marketing/Public Relations                                                     |                               | Nonprofit - Chamber of Commerce, E                     | conomic                                  |
|   | Auvertising/Marketing/Fublic Relations                                                     | Education                     | Nonprone - chamber of commerce, E                      |                                          |
|   |                                                                                            | То                            | Close this window do NOT click the back button. Simply | / click outside of it.                   |
|   | interested in this student, select a status and p                                          | press the button to the right |                                                        |                                          |
|   | chan (                                                                                     |                               |                                                        | Print                                    |
|   | Statu: ✓<br>Potential Candidate                                                            | ank: Change Status            |                                                        |                                          |
|   | I want an interview                                                                        |                               |                                                        |                                          |
|   | Stude<br>I want to hire this student                                                       |                               |                                                        |                                          |
|   |                                                                                            | vieto 75203                   |                                                        |                                          |
| P | First Name: Elizabeth Last Name: N                                                         | vieto 2 75203                 |                                                        |                                          |
|   | City: Dallas State: 1                                                                      | rx Js:                        |                                                        |                                          |
|   |                                                                                            |                               |                                                        |                                          |
|   | Are you eligible to work in the United States?                                             | Yes                           |                                                        |                                          |
|   | Grade Level: 11th                                                                          |                               |                                                        |                                          |
|   |                                                                                            |                               |                                                        |                                          |
|   | Were you a 2015 Mayor's Intern Fellows Intern<br>If so, what company? City of Dallas Offic |                               |                                                        |                                          |
|   | in so, what company: City of Dallas Offic                                                  |                               |                                                        |                                          |
|   | GPA                                                                                        |                               |                                                        |                                          |
|   | Most Current End-of-Year GPA: %                                                            |                               |                                                        |                                          |
|   | Most Current End-of-Year GPA: 3.5 (4 Poin                                                  |                               |                                                        |                                          |
|   | Most Current End-of-Year GPA: 0 (5 Poin                                                    | t Scale)                      |                                                        |                                          |
|   |                                                                                            |                               |                                                        |                                          |
|   | Interests                                                                                  |                               |                                                        |                                          |
|   | Automobile                                                                                 | Entertainment                 | Nonprofit - Arts, Entertainment, Recreatio             | in in in in in in in in in in in in in i |
|   | Accounting/Finance                                                                         | Engineering                   | Nonprofit - Children                                   |                                          |
|   | Advertising/Marketing/Public Relations                                                     | Education                     | Nonprofit - Chamber of Commerce, Econo                 | mic                                      |
|   | Airline/Aviation                                                                           | Energy/Oil & Gas              | Development, Trade Association                         |                                          |
|   | Agriculture                                                                                | Fashion/Apparel/Textile       | Nonprofit - Social Services/Health                     |                                          |
|   | Automotive                                                                                 | Food/Food Service             | Nonprofit - Education                                  |                                          |
| - |                                                                                            |                               |                                                        |                                          |
|   | Last Name                                                                                  | First Name                    | Grade Level                                            |                                          |
|   | Nieto                                                                                      | Elizabeth                     | 11th                                                   |                                          |
|   | Combs                                                                                      | Taylor Combs                  | 11th                                                   |                                          |
|   | Combs                                                                                      | lazkira                       | 11th                                                   |                                          |

5. When you return back to your company summary, you will notice that your student application status will be updated. Please note that you can see the candidates by status, if you click the hyperlink. This is where you will find your chosen candidates.

| Online Resur | me Bank for (  | Companie       | 25          |                     |          |               |      |   |  |
|--------------|----------------|----------------|-------------|---------------------|----------|---------------|------|---|--|
| Company Home | Student Review | Notify EIF     | Information | Signup for Job Fair | Contact  | <u>Logout</u> |      |   |  |
|              |                |                |             |                     |          |               |      |   |  |
|              |                |                | co62682:    | Candidate Profi     | les Sumi | mary Pa       | ge 🖉 | 1 |  |
|              | Number of Pote | ential Candid  | ates:       |                     | <u>o</u> |               |      |   |  |
|              | Number of Can  | didates for Ir | nterview:   |                     | 1        |               |      |   |  |
|              | Number of Can  | didates Selec  | :ted:       |                     | <u>o</u> |               |      |   |  |
|              |                |                |             |                     |          |               |      |   |  |
|              |                |                |             |                     |          |               |      |   |  |

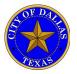

Review student profile using the bulk resume search

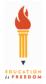

1. On your personalized company dashboard, please click on the button titled "Search bulk resumes by industry".

|                                                                                                    | N FELLOWS PROG                 |                              |
|----------------------------------------------------------------------------------------------------|--------------------------------|------------------------------|
| HOME   CONTACT US                                                                                                    | INTERNSHIP PARTNER SIGN-UP     | CONNECT WITH US: 🍯 🕒         |
| ABOUT FUTURE INTERNS                                                                                                    | HOST/SPONSOR INTERN NONPROFITS | SPONSORS & PARTNERS LUNCHEON |
| Company Dashboard: Education is Fi<br>Search for an Intern Fellow(s)<br>Use various criteria to search for potential interns, |                                |                              |
| Search bulk resumes by industry<br>Sign up for the Job Fair April 8, 2016<br>Click here to signup.                            |                                |                              |

2. Enter the MIFP password: interns2016! You will have access to the bulk resumes we have by industry.

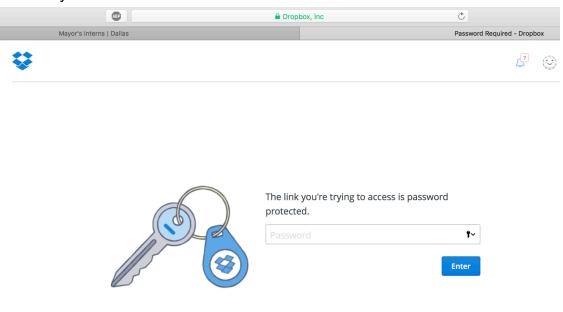

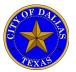

Review student profile using the bulk resume search

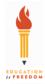

?

3. Input the student's first name and last name and click the "filter" button.

| Enter Keyword(s):                                                                                                    |                                                                                                    |                                                                                                    |
|----------------------------------------------------------------------------------------------------|----------------------------------------------------------------------------------------------------|----------------------------------------------------------------------------------------------------|
| First Name:                                                                                                    | Last Name:                                                                                                    |                                                                                                    |
| <ul> <li>Automobile</li> <li>Accounting/Finance</li> <li>Advertising/Marketing/Public Relations</li> <li>Airline/Aviation</li> <li>Agriculture</li> <li>Automotive</li> <li>Architecture/Design</li> <li>Broadcasting (Radio/TV)</li> <li>Biotechnology</li> <li>Business</li> <li>Construction</li> <li>Clergy / Religious</li> <li>Computer Hardware/Software</li> <li>Consumer Products</li> <li>Design</li> <li>Dentist</li> </ul> | <ul> <li>Entertainment</li> <li>Engineering</li> <li>Education</li> <li>Energy/Oil &amp; Gas</li> <li>Fashion/Apparel/Textile</li> <li>Food/Food Service</li> <li>Financial Services</li> <li>Government</li> <li>Healthcare</li> <li>Insurance</li> <li>Law Enforcement</li> <li>Legal</li> <li>Logistics</li> <li>Manufacturing</li> <li>Marketing / Design</li> <li>Newspaper</li> <li>Not for Profit/Charitable</li> </ul> | <ul> <li>Nonprofit - Arts, Entertainment, Recreation</li> <li>Nonprofit - Children</li> <li>Nonprofit - Chamber of Commerce, Economic<br/>Development, Trade Association</li> <li>Nonprofit - Social Services/Health</li> <li>Nonprofit - Education</li> <li>Others</li> <li>Pharmaceutical</li> <li>Printing/ Publishing</li> <li>Public Relations</li> <li>Professional</li> <li>Retail</li> <li>Sales and Marketing</li> <li>Sports</li> <li>Social Media</li> <li>Telecommunications</li> <li>Technology</li> </ul> |
| By Grade Level:<br>By Experience:<br>Previous Intern Fellow? Do not care<br>Work Experience? Do not care<br>Volunteer Experience? Do not care<br>Extra Curricular Activities? Do not care                                                                                                    | ÷                                                                                                    | Clear Selections Filter                                                                                                    |

4. Below is the results for your student name filter. To change the student status, please click on the student's name below

| Search Results:                |            |             |               |
|--------------------------------|------------|-------------|---------------|
| First Previous <b>1</b> Next 1 |            |             | 4             |
| Last Name                      | First Name | Grade Level |               |
| Mata                           | Bianca     | 11th        | $\overline{}$ |
| First Previous <b>1</b> Next 1 |            |             |               |

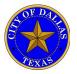

Review student profile using the bulk resume search

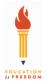

4. Once you find a potential candidate or a student that you would like to interview, please update the status of the student. Click on the drop down menu and you will have the option to select potential candidate, I want an interview or I want to hire this student. Once you have selected your choice, please click the "change status" button.

|   |        |                                                                                        |                               | -                                                               |                                   |
|---|--------|----------------------------------------------------------------------------------------|-------------------------------|-----------------------------------------------------------------|-----------------------------------|
|   |        | By Industry(check at least one):                                                       |                               |                                                                 |                                   |
|   |        | Automobile                                                                             | Entertainment                 | Nonprofit - Arts, Entertai                                      | nment, Recreation                 |
|   |        | Accounting/Finance                                                                     | Engineering                   | Nonprofit - Children                                            |                                   |
|   |        | Advertising/Marketing/Public Relations                                                 | Education                     | Nonprofit - Chamber of C                                        | ommerce. Economic                 |
|   |        | Here asing manceing, abire relations                                                   |                               |                                                                 |                                   |
|   |        |                                                                                        | То                            | Close this window do NOT click the back bu                      | tton. Simply click outside of it. |
|   | ir k   | nterested in this student, select a status and p                                       | press the button to the right |                                                                 |                                   |
|   |        | Statu: 🗸                                                                               | ank:                          |                                                                 | Print                             |
|   |        | Potential Candidate                                                                    | Change Status                 |                                                                 |                                   |
|   |        | I want an interview                                                                    |                               |                                                                 |                                   |
| _ |        | Stude I want to hire this student                                                      |                               |                                                                 |                                   |
|   |        | First Name: Elizabeth Last Name: N                                                     | lieto                         |                                                                 |                                   |
|   |        |                                                                                        |                               |                                                                 |                                   |
|   |        | City: Dallas State: T                                                                  | X Js:                         |                                                                 |                                   |
|   |        |                                                                                        |                               |                                                                 |                                   |
|   |        | Are you eligible to work in the United States?                                         | Yes                           |                                                                 |                                   |
|   | G      | Grade Level: 11th                                                                      |                               |                                                                 |                                   |
|   | \<br>\ | Were you a 2015 Mayor's Intern Fellows Intern                                          | 2 Ves                         |                                                                 |                                   |
|   |        | If so, what company? City of Dallas Office                                             |                               |                                                                 |                                   |
|   |        |                                                                                        |                               |                                                                 |                                   |
|   |        | GPA                                                                                    |                               |                                                                 |                                   |
|   |        | Most Current End-of-Year GPA: %<br>Most Current End-of-Year GPA: <b>3.5</b> (4 Point   | t Carda)                      |                                                                 |                                   |
|   |        | Most Current End-of-Year GPA: 3.5 (4 Point<br>Most Current End-of-Year GPA: 0 (5 Point |                               |                                                                 |                                   |
|   |        |                                                                                        | could,                        |                                                                 |                                   |
|   |        | Interests                                                                              |                               |                                                                 |                                   |
|   |        |                                                                                        |                               |                                                                 |                                   |
|   |        | Automobile                                                                             | Entertainment                 | Nonprofit - Arts, Entertainmer                                  | t, Recreation                     |
|   |        | Accounting/Finance                                                                     | Engineering                   | Nonprofit - Children                                            |                                   |
|   |        | Advertising/Marketing/Public Relations                                                 | Education                     | Nonprofit - Chamber of Comm                                     |                                   |
|   |        | Airline/Aviation                                                                       | Energy/Oil & Gas              | Development, Trade Associati<br>Nonprofit - Social Services/Hea |                                   |
|   |        | Agriculture                                                                            | Fashion/Apparel/Textile       | Nonprofit - Social Services/Hea                                 | nui i                             |
|   |        | Automotive                                                                             | Food/Food Service             | Nonpront - Education                                            |                                   |
|   |        | Last Name                                                                              |                               |                                                                 |                                   |
|   |        |                                                                                        | Elizabeth                     | 11th                                                            |                                   |
|   |        | Combs                                                                                  | Taylor Combs                  | 11th                                                            |                                   |
|   |        | Combs                                                                                  | lazkira                       | 11th                                                            |                                   |

5. When you return back to your company summary, you will notice that your student application status will be updated. Please note that you can see the candidates by status, if you click the hyperlink. This is where you will find your chosen candidates.

| Online Resume Bank for Companies |                                          |            |             |                     |                |               |   |  |  |
|----------------------------------|------------------------------------------|------------|-------------|---------------------|----------------|---------------|---|--|--|
| Company Home                     | Student Review                           | Notify EIF | Information | Signup for Job Fair | <u>Contact</u> | <u>Logout</u> |   |  |  |
|                                  |                                          |            |             |                     |                |               |   |  |  |
|                                  | co62682: Candidate Profiles Summary Page |            |             |                     |                |               |   |  |  |
|                                  | Number of Potential Candidates:          |            |             |                     | <u>o</u>       |               |   |  |  |
|                                  | Number of Candidates for Interview:      |            |             |                     |                |               |   |  |  |
|                                  | Number of Candidates Selected:           |            |             |                     | <u>o</u>       |               |   |  |  |
|                                  |                                          |            |             |                     |                |               | N |  |  |
|                                  |                                          |            |             |                     |                |               |   |  |  |

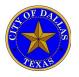

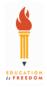

- Sign up for the MIFP Job Fair
- 1. On your personalized company dashboard, please click on the button titled "Sign up for the Job Fair April 8, 2016".

|                                                                                                    |                   | N FELLOWS           |               |                     | A OF DALLYS<br>PEXNS |  |  |
|----------------------------------------------------------------------------------------------------|-------------------|---------------------|---------------|---------------------|----------------------|--|--|
| HOME   CONTACT US                                                                                                    |                   | INTERNSHIP PAR      | RTNER SIGN-UP | CONNEC              | CT WITH US: 🍗 🕒      |  |  |
| ABOUT                                                                                                    | FUTURE INTERNS    | HOST/SPONSOR INTERN | NONPROFITS    | SPONSORS & PARTNERS | LUNCHEON             |  |  |
| Company Dashboard: Education is Freedom<br>Search for an Intern Fellow(s)<br>Use various criteria to search for potential interns, and to mark them for interest and interviews.<br>Search bulk resumes by industry |                   |                     |               |                     |                      |  |  |
| Sign up for the Job Fa<br>Click here to signup.                                                                                                    | air April 8, 2016 |                     |               |                     |                      |  |  |

#### 2. Fill out the registration form for your company.

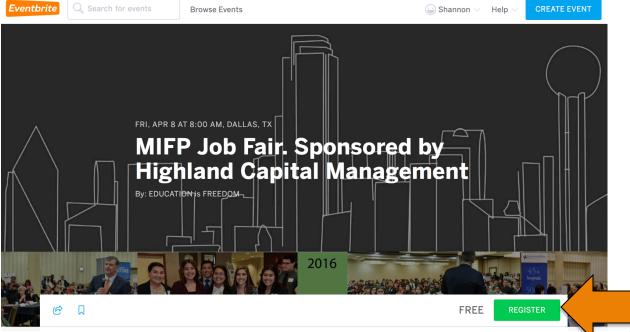

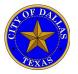

What are my next steps?

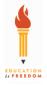

#### Internship Partners review on-line student resumes and select students to interview:

March 8 – March 18, 2016

Internship Partners will have the opportunity to select students from the online student resume portal who they would like to interview at the Job Fair. If desired, MIFP can select students for Internship Partners to interview. Deadline to select students to interview: March 18, 2016.

#### Job Fair: April 8, 2016; 9:00a.m. to 3:30 p.m. at the Hyatt Regency Dallas

Internship Partners will have the opportunity to interview students who they have selected from the online student resume portal at the Job Fair. Interview schedules will be sent by Education is Freedom. If desired, MIFP is able to select interns for Internship Partners who are unable to attend the Job Fair. Deadline to register for Job Fair: April 1, 2016.

#### Job Fair: Student Workforce Development Training

The MIFP job fair is also part of the Mayor's Intern Fellows Program workforce development program. As part of this training, we ensure that all students receive a minimum of 1-2 corporate interviews. We ask that each company interview additional students so they can gain the experience and confidence of interviewing with a company. When you receive your interview schedules, you will have some additional students on your list to interview. Thank You for helping to prepare the leaders of our future.

#### Job Fair: Schedule

Registration / Set-Up: 8:30am – 9:00am Group A: 9:00am – 10:45am Group B: 10:45 – 12:30pm Lunch: 12:30pm – 1:30pm Group C: 1:30pm – 3:15pm Take Down: 3:15pm – 3:30pm

Student interviews are scheduled in 15 minute increments. Each group is scheduled for 7 interviews.

Box lunches will be served

#### For questions or concerns, please contact us: 214.432.8552 www.mayorsinterns.org

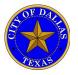

What are my next steps?

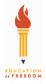

Internship Partners select students for offer letters & submit onboarding paperwork for completion by your selected intern/s: Deadline: April 15, 2016

Offer letters sent to Internship Partners to review and confirm: April 25, 2016

Notification of intern acceptance: May 25, 2016

Internship begins: June 13, 2016

**Celebration Luncheon:** August 1, 2016; noon – 1:30 p.m. at the Hyatt Regency Dallas Hotel

Internship ends: August 5, 2016

For questions or concerns, please contact us: 214.432.8552 www.mayorsinterns.org